Deutsche Faustball-Liga e.V.

im Deutschen Turner-Bund

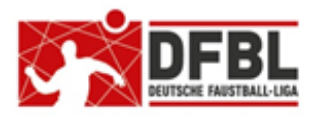

**Ausgabe 1 – 12.07.2018**

# **DFBL Faustball Ergebnisdienst News (11-Staffelleiter) Hauptthema "Musterspielpläne"**

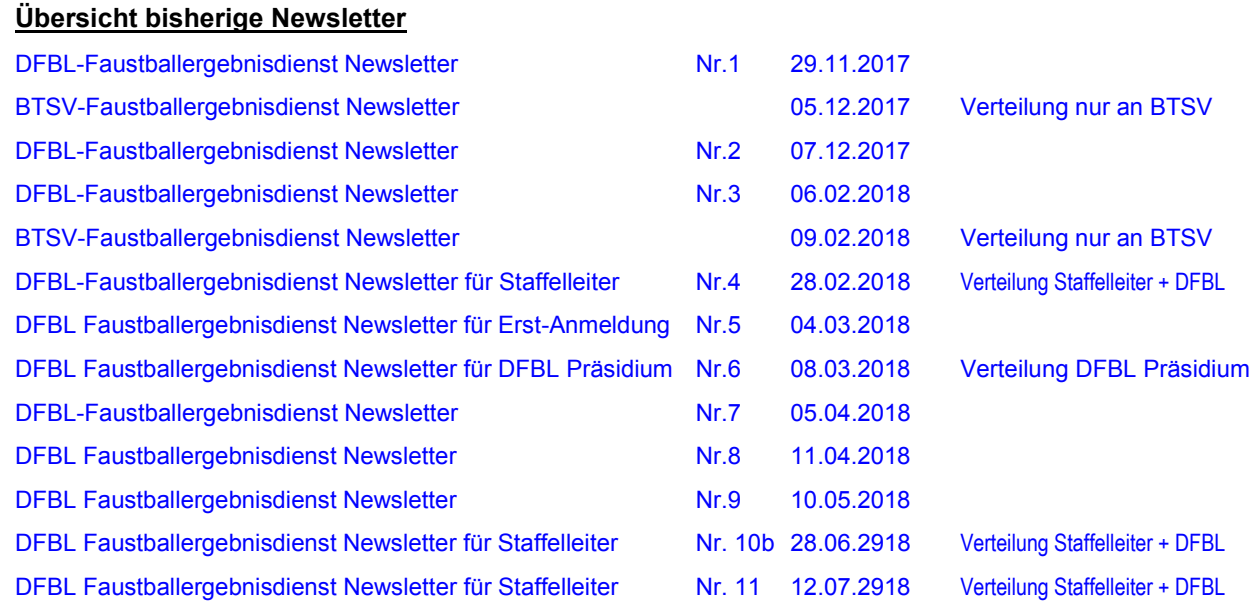

**Die Verteilung der DFBL Newsletter erfolgt an alle Landesfachwarte mit der Bitte um Weiterverteilung innerhalb des Landesverbandes, sowie an alle DFBL-Funktionäre und DFBL-Staffelleiter.**

## **1 Musterspielpläne - Vorwort**

Die Funktion der schon seit Beginn der Produktivphase des Programms geforderten Musterspielpläne steht jetzt zur Verfügung.

Allerdings sind es nicht wirklich Musterspielpläne. Dirk Haase bietet uns die Funktion etwas modifiziert an. Es können bestehende Spielpläne kopiert werden. Das erfüllt aber genauso die Anforderung.

Es können kopiert werden:

- **•** eigene Spielpläne
- Spielpläne anderer Staffelleiter
- Spielpläne Länder übergreifend
- Spielpläne Saison übergreifend

Mein Ziel ist, dass ich mir existierende Spielpläne ( = mustergültige Spielpläne) aus dem Programm heraussuchen werde und in einem späteren Newsletter eine Liste von verschiedenen Turnierformen zusammenstellen werde.

In diesem Newsletter wird es eine erste kleine Liste geben.

# **2 Kopieren von Spielplänen**

## **2.1 Funktionsbereich**

Das Kopieren von Spielplänen ist für den Bereich Jugend und Senioren vorgesehen (Bereich der Meisterschaften), denn im Ligabetrieb der Männer und Frauen sind die Spielpläne in nahezu allen Fällen individuelle Spielpläne.

Trotzdem hat Dirk Haase auch für Männer und Frauen eine Kopiermöglichkeit geschaffen. Mehr dazu aber später.

### **2.2 Mindestanforderung für die Kopieraktion**

Der Spielplan, der kopiert werden soll, muss eine Mindestanforderung erfüllen.

Es müssen mindestens folgende Inhalte eingetragen sein:

- Anzahl der Mannschaften
- Struktur der Meisterschaft
- Spielplan
	- o Das heißt, es muss kein Ausrichter eingetragen sein, aber es muss in der Ausrichter-Funktion zumindest die Anzahl der Spielfelder eingetragen sein
- Es muss die Zahl der Mannschaften im Quelle-Spielplan identisch sein mit der Zahl der Mannschaften im Ziel-Spielplan (aber das ist ja eh klar)

Natürlich kann auch ein Spielplan einer bereits abgeschlossenen Meisterschaft kopiert werden.

Nicht im Kopiervorgang eingeschlossen sind die Mannschaften und Ergebnisse.

### **2.3 Vorgehensweise der Kopierfunktion (Bereich Jugend und Senioren) 1.**

Zuerst muss die Wettbewerbs-ID aus dem Quelle-Spielplan ermittelt werden. Diese ID ist in jedem Spielplan im Link enthalten, zum Beispiel:

- z.B.: Tabellen und Ergebnisse einer Meisterschaft:
	- o https://www.faustball.de/#/contest/**748**/competition

#### **2.**

Der Zielwettbewerb muss (in dem Bereich "Jugend" oder "Senioren") mit dem Button **Mannschaft hinzufügen** angelegt werden und es muss die Anzahl der Mannschaften eingetragen werden.

#### **3.**

Im Zielwettbewerb ("Jugend" oder "Senioren") muss nun die Funktion **STRUKTUR** angeklickt werden.

Darin den Button **STRUKTUR KOPIEREN** anklicken.

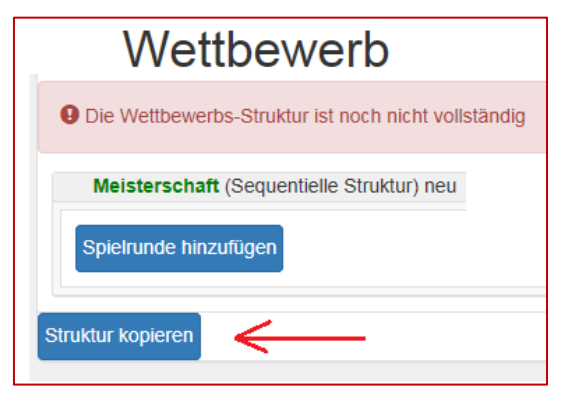

#### **4.**

Im neuen Fenster muss die Wettbewerb-ID des Quellbereichs eingegeben werden.

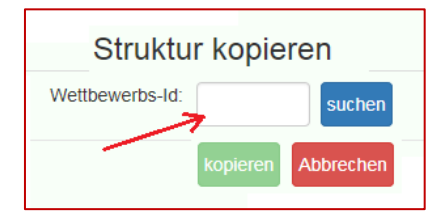

#### **5.**

In einem erweiterten Fenster kann noch angegeben werden, ob die Platzhalter-Namen übernommen werden sollen.

Und es muss das Datum des ersten Spieltags eingetragen werden.

Dann wird die Kopierfunktion gestartet.

### **6.**

Danach können in den Strukturblöcken mit der Funktion **EDIT** bei Bedarf die Strukturblock-Namen geändert werden.

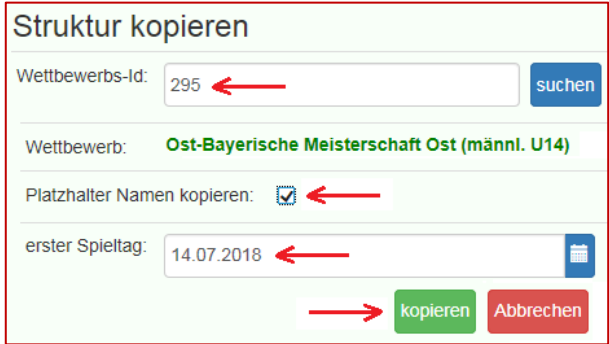

## **2.4 Kopieren im Liga-Bereich der Männer und Frauen**

Mit einem Trick können auch Ligen der Männer und Frauen kopiert werden.

Und zwar:

Im Ligabereich ist der Strukturblock **Tabelle** bereits vorgegeben. Wenn man diesen Strukturblock löscht, dann erscheint die Funktion **STRUKTUR KOPIEREN**.

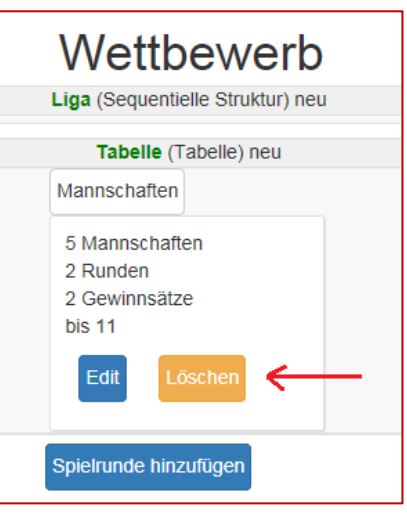

## **2.5 Bedeutung des Spieltag-Datums in der Kopieraktion**

In der Kopieraktion muss auch das Datum des ersten Spieltages angegeben werden.

Dabei passiert folgendes:

Beispiel 1:

Der Quellespielplan findet an zwei aufeinander folgenden Tagen statt.

Mit der Angabe des Datums des ersten Spieltages in der Kopieraktion wird auch der neue Spielplan an zwei aufeinander folgenden Tagen angelegt.

Beispiel 2:

Der Quellespielplan findet an zwei aufeinander folgenden Wochenenden (z.B. 2 Sonntage) statt. Mit der Angabe des Datums des ersten Spieltages in der Kopieraktion wird auch der neue Spielplan an zwei aufeinander folgenden Wochenenden angelegt.

# **2.6 Achtung: Nicht zu Testzwecken im Produktivsystem kopieren !**

Es macht keinen Sinn, zu Testzwecken zu kopieren. Dabei würde eine komplette Meisterschaft im Produktivsystem angelegt werden, die nur sehr aufwendig oder überhaupt nicht mehr gelöscht werden kann.

Allerdings bietet sich die Möglichkeit an, im Testsystem die Kopieraktion auszuprobieren.

Dirk Haase hat unlängst den Dateninhalt des Produktivsystems auf das Testsystem kopiert, inklusive der Anmeldedaten. Damit sollte jeder Staffelleiter in der Lage sein, im Testsystem mit der gleichen Anmeldung (Name + Passwort) wie im Produktivsystem den Vorgang auszuprobieren.

Das Testsystem wird mit folgendem Link aufgerufen:

www.faustball-turniere.de

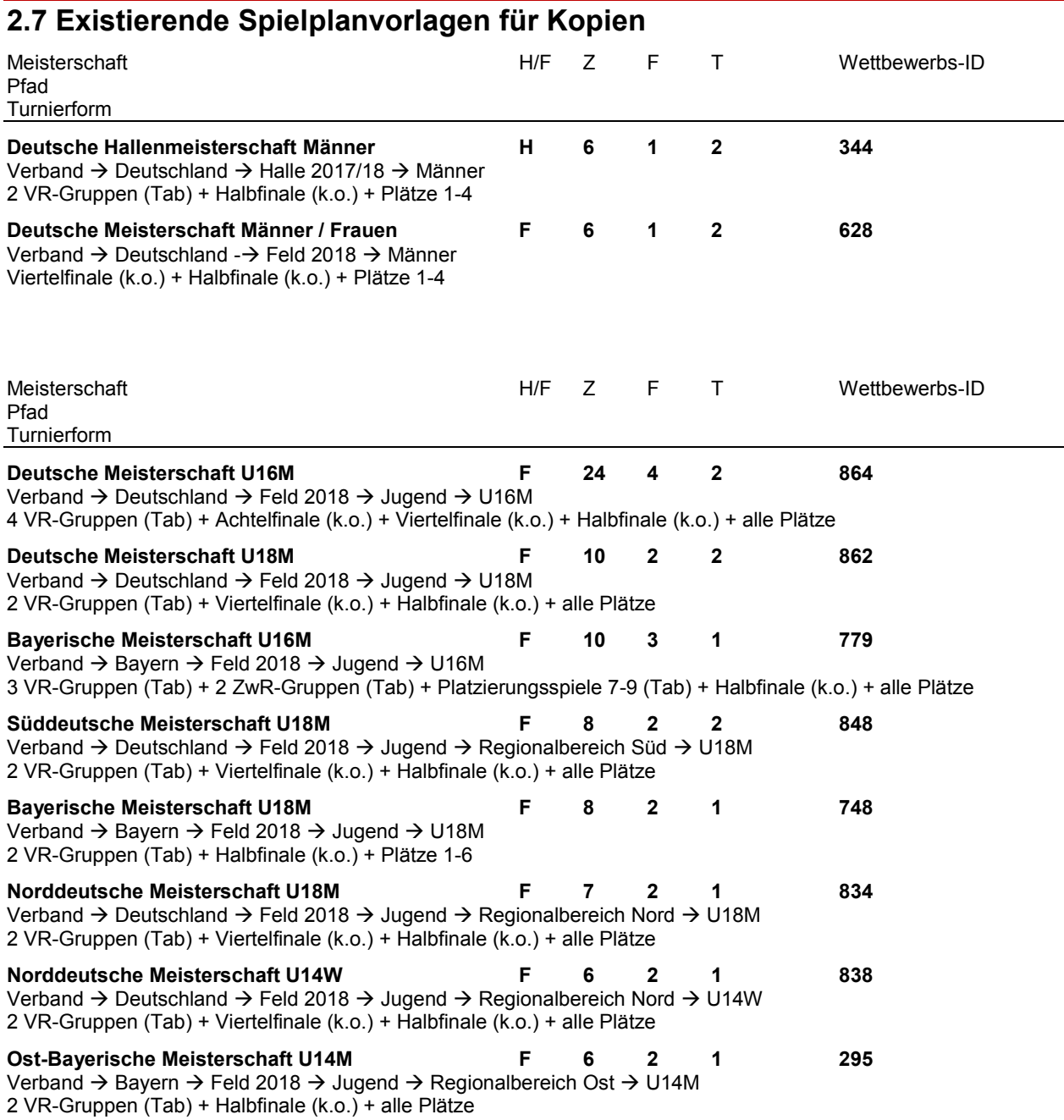

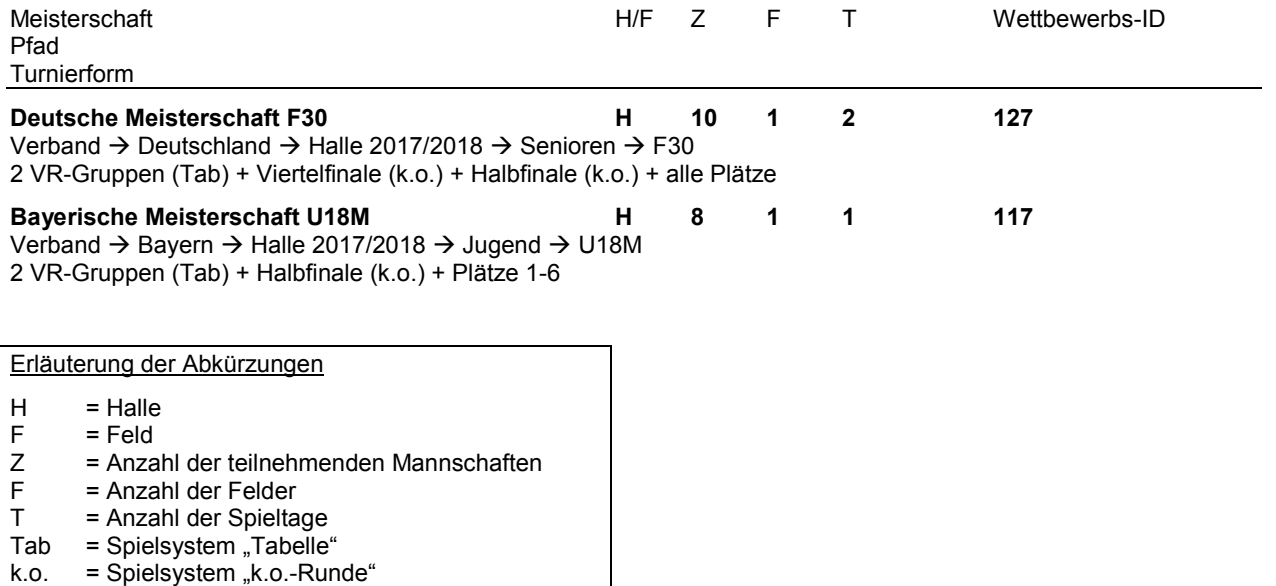

# **3 Weitere aktuelle Tipps**

### **3.1 Wettbewerbsinformationen**

Früher gab es in *www.faustball-ergebnisse.de* die Eintragsmöglichkeit von **Mitteilungen** in allen Ligen.

Diese lange und häufig geforderte Funktion steht jetzt auch im neuen Faustball-Ergebnisdienst wieder in jeder Liga und Meisterschaft zur Verfügung.

Die Funktion heißt jetzt aber:

### **Wettbewerbsinformationen**

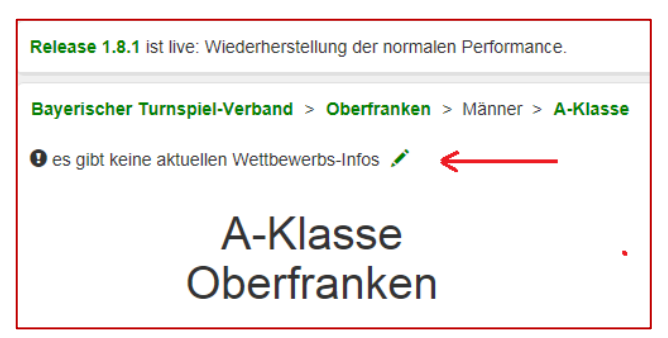

und ist unter **Tabelle und Ergebnisse** zu finden, wenn man mit der Berechtigung Wettkampfleiter oder Staffelleiter den Pinsel zum Editieren angeklickt hat.

Darin können Informationen wie im alten System abgelegt werden.

### **3.2 Saison abschließen**

Die Staffelleiter sollten nach Abschluss einer Liga oder einer Meisterschaft die Funktion **SAISON AB-SCHLIESSEN** verwenden. Damit wird für statistische Zwecke für alle beteiligten Mannschaften auch die Platzierung verwaltet. Wenn die nächsthöhere Meisterschaft bereits angelegt ist, dann können die dafür qualifizierten Mannschaften auch direkt in diesem Bereich die Mannschaften weiterqualifiziert werden.

## **3.3 Ligabezeichnung**

Ich möchte noch einmal kurz auf die Ligabezeichnung eingehen.

Richtig: **Bezirksliga**

Nicht korrekt: **Bezirksliga Oberfranken U14M**

Die Liga-Ergänzungen werden jetzt vom Programm überall abgebildet.

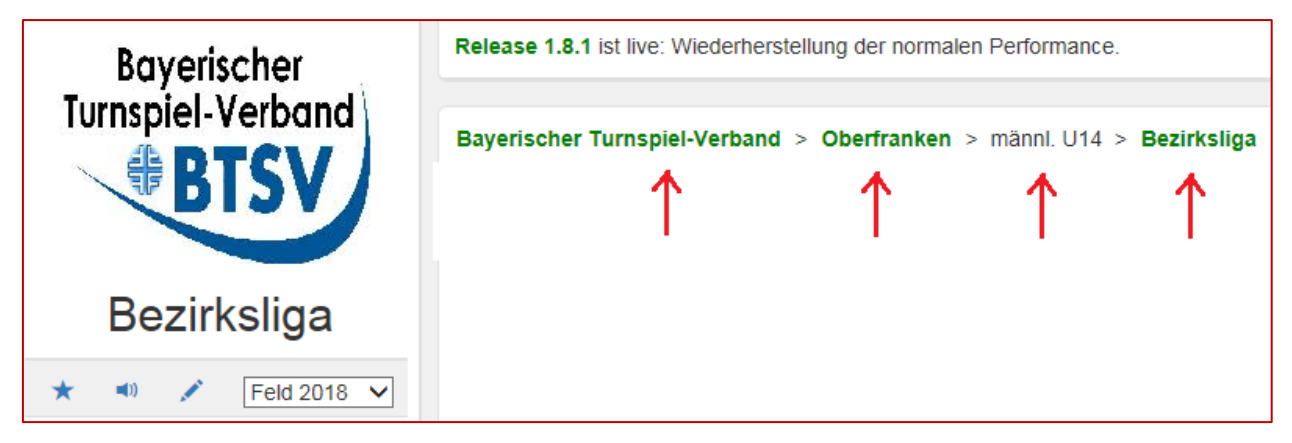

Außerdem kann im Ligabetrieb im Strukturblock **TABELLE** noch einmal der komplette Liga-Name eingetragen werden. Dieser Begriff erscheint dann unter **Tabelle und Ergebnisse** wieder.

Fritz Unger DFBL Vize-Präsident Sport 09568-4057 fritz.unger@t-online.de